## **КАК ЗАПОЛНЯТЬ ЭЛЕКТРОННЫЙ ЖУРНАЛ В АИС «СЕТЕВОЙ ГОРОД.ОБРАЗОВАНИЕ» ПРИ ПЕРЕХОДЕ ОО НА ОБУЧЕНИЕ В ДИСТАНЦИОННОЙ ФОРМЕ.**

1.Войдите в АИС и откройте в ЭЖ по предмету вкладку «Классный журнал. Темы уроков и задания»

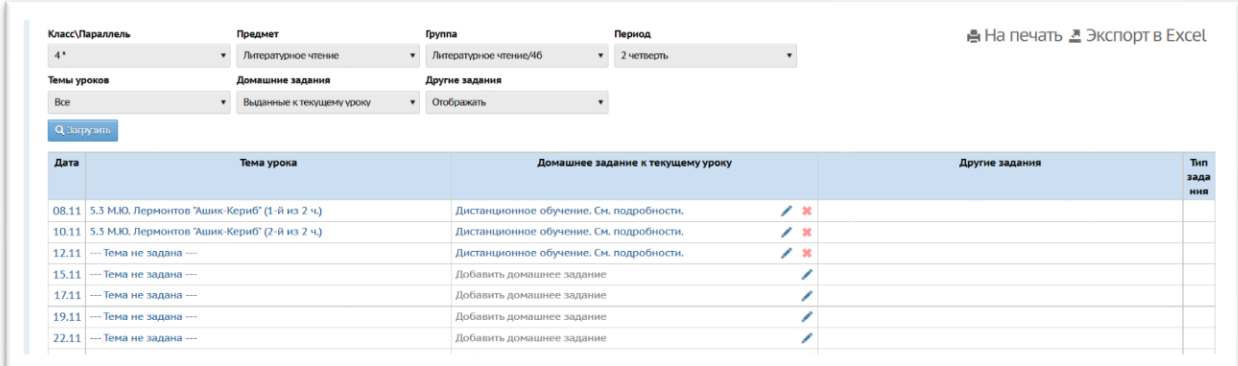

2.В окне «Домашние задания» выберите значение «Выданные к текущему уроку»

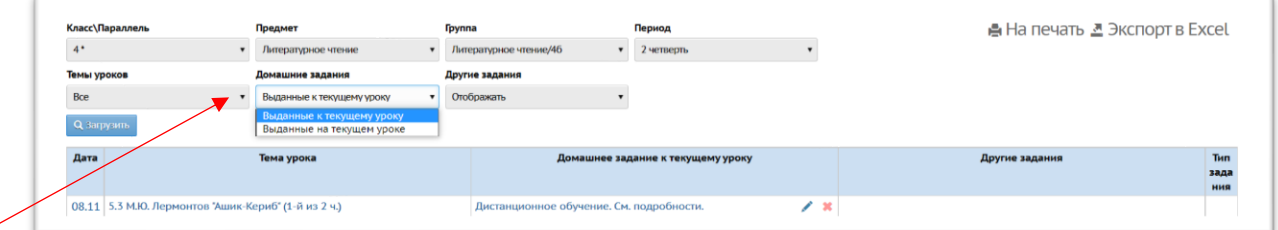

3.1. В графе «Домашние задания по предмету» впишите «Дистанционное обучение. См. подробности»-если Вы размещаете план урока со ссылками и приложениями в разделе АИС «Подробности для учеников».

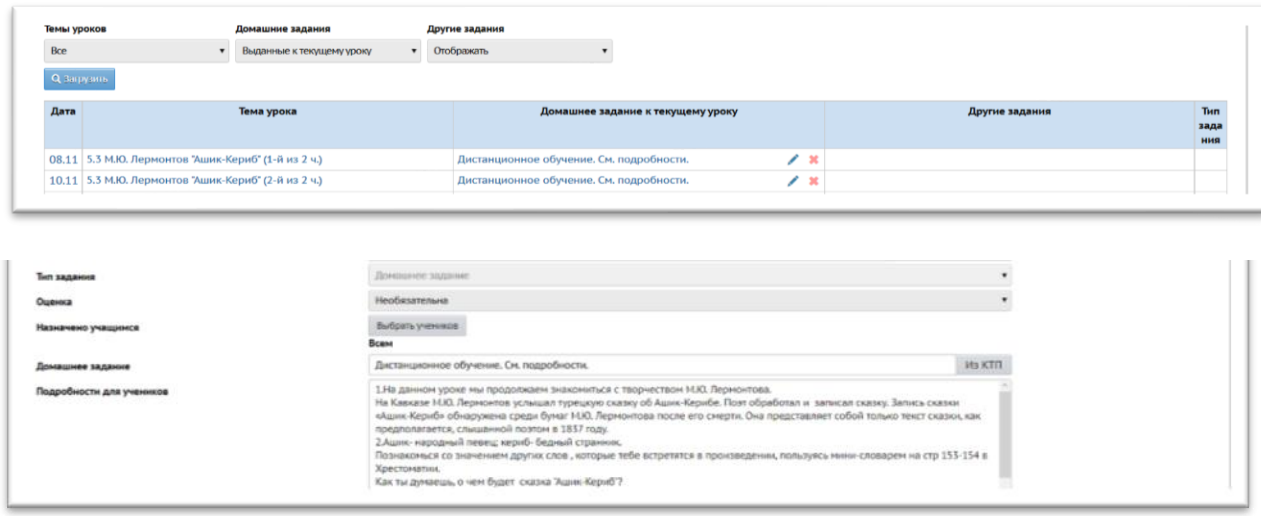

Разместите все необходимые материалы и ссылки к уроку. Прикрепите наглядные материалы. Если при проведении занятия планируется работа в режиме онлайн, обязательно укажите время подключения и ссылку для подключения.

3.2. В графе «Домашние задания по предмету» впишите «Дистанционное обучение. См. прикрепленный файл» -если Вы размещаете план урока со ссылками и приложениями в разделе АИС «Подробности для учеников» в виде текстового документа, включающего ссылки на ЭОР.

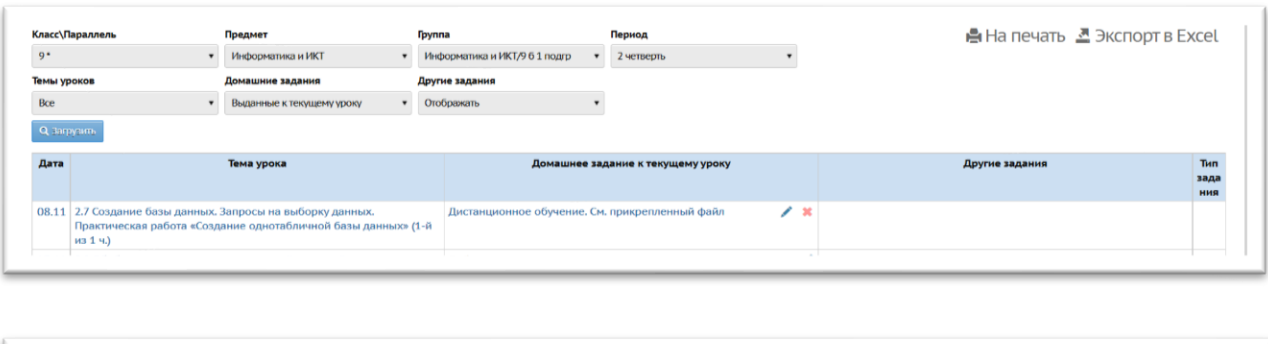

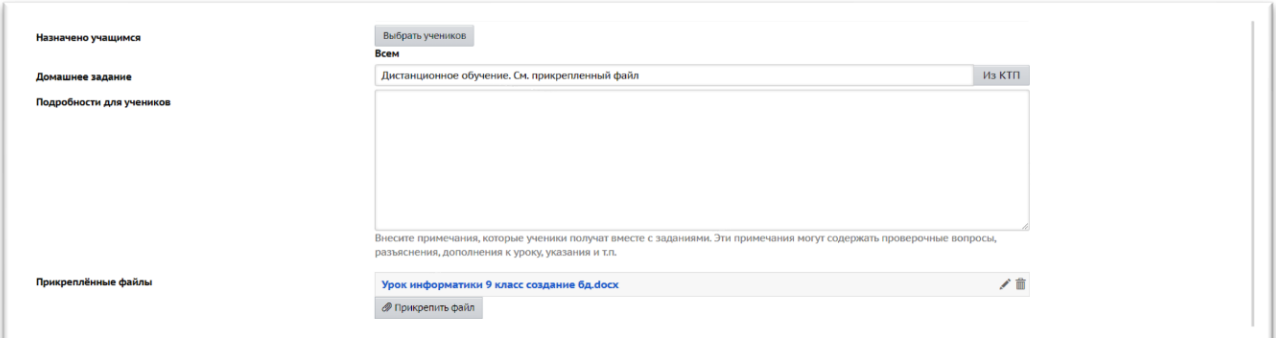

Прикрепите файл с материалами и ссылками к учебному занятию. Если при проведении занятия планируется работа в режиме онлайн, обязательно в плане урока укажите время подключения и ссылку для подключения.

3.3. В графе «Домашние задания по предмету» впишите «Дистанционное обучение. Занятие онлайн. Начало в ….» -если Вы проводите все занятие в режиме онлайн.

4. Если на учебном занятии планируется проведение самостоятельной, проверочной или творческой работы с обязательным оцениванием всех учащихся укажите в материалах урока критерии и нормы оценок за предстоящую работу.